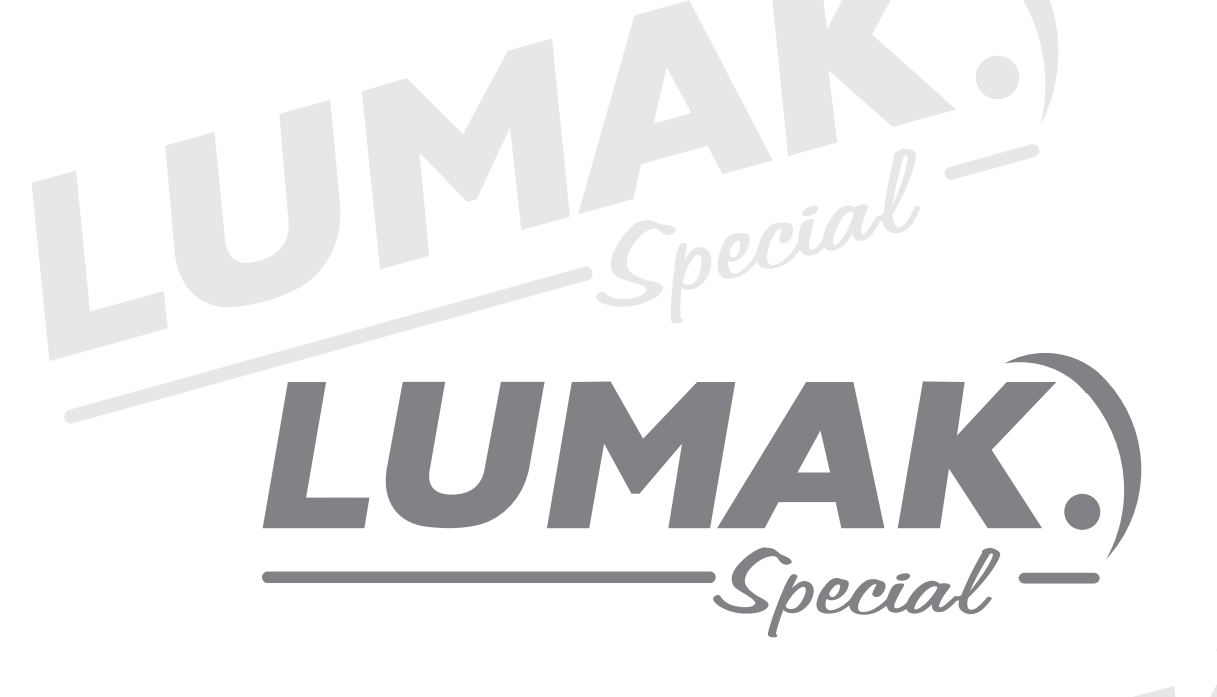

## **MANUAL DE INSTRUÇÃO**

RETA ELETRONICA COM MOTOR DIRECT DRIVE LU8900-D4-ZH-HM

Special-

Special-

# INDICE Checial

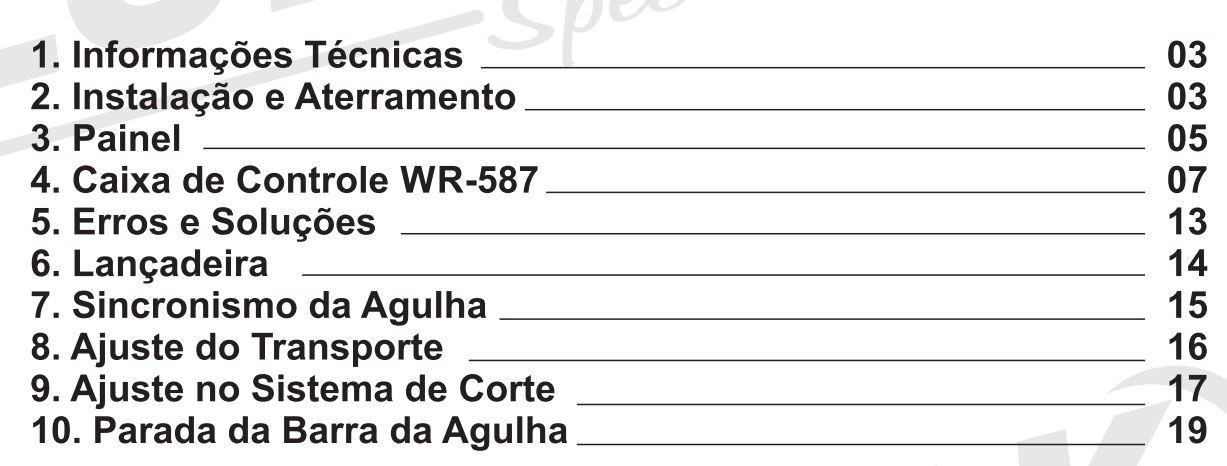

Special-

Special

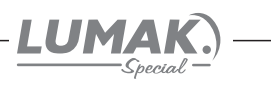

#### 1. Informações Técnicas

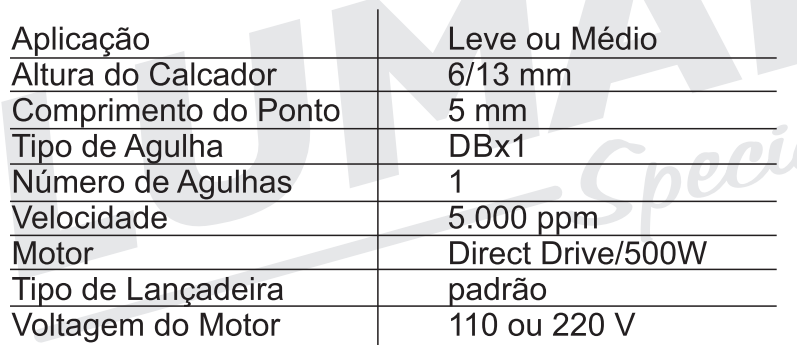

#### Sistemas automáticos

Parada de agulha superior e inferior Levantamento do calcador Corte de linha Limpa fio Arremate inicial e final

peria

#### 2. Instalação e Aterramento

#### 2.1. Condições da instalação elétrica

Um dos aspectos mais importantes na instalação, sem dúvida, é a verificação das instalações elétricas do local que a receberá. Fases invertidas, subdimensionamento de condutores e diferencas na referência de voltagem podem não somente provocar mal funcionamento, mas danificar definitivamente as placas de rede e também os equipamentos. Está estatisticamente comprovado que 60% dos problemas verificados são oriundos de instalações elétricas inadequadas.

#### 2.2. Vantagens de uma instalação adequada

• Economia de gastos com reposição ou reparo de equipamentos eletro-eletrônicos;

- · Maior disponibilidade dos equipamentos com a redução do tempo de parada por defeitos:
- Melhoria da eficiência do suporte e da assistência técnica, tanto da confecção, quanto das revendas, com a redução da quantidade de defeitos:

• Aumento do tempo de vida útil do equipamento e consegüente redução de despesas;

#### 2.3. Aterramento

Malha composta de hastes enterradas em local apropriado, a qual fornece uma trajetória de baixa impedância para correntes de fuga, permitindo uma tensão de referência única para todos os equipamentos.

#### O aterramento elétrico tem três funções principais:

1 - Proteger o usuário do equipamento, das descargas atmosféricas, através da viabilização de um caminho alternativo para a terra, de descargar atmosféricas.

2 - "Descarregar" cargas estáticas acumuladas nas carcacas das máquinas ou equipamentos para a terra.

3 - Facilitar o funcionamento dos dispositivos de proteção (fusíveis, disjuntores, etc), através da corrente desviada para a terra.

LUMAI

#### 2.4. Estabilização - diferença entre estabilizadores e no-breaks

Estabilizador: Equipamento dotado de um transformador de entrada e circuitos de proteção contra oscilações importantes de voltagem. Alguns modelos possuem também filtro de linha, permitindo uma razoável proteção do equipamento.

No-Break: Equipamento dotado de estabilizador, com proteção contra surtos de tensão, (sub e sobretensões), filtro de linha e baterias com autonomia de cerca de 15 minutos, permitindo a operação do equipamento, mesmo na ausência de energia elétrica, para posterior desligamento da máquina, após salvamento dos trabalhos do usuário no caso de queda da energia elétrica.

Normalmente, a unidade de estabilização faz parte deste tipo de equipamento e possui qualidade superior àquela encontrada nos equipamentos somente estabilizadores.

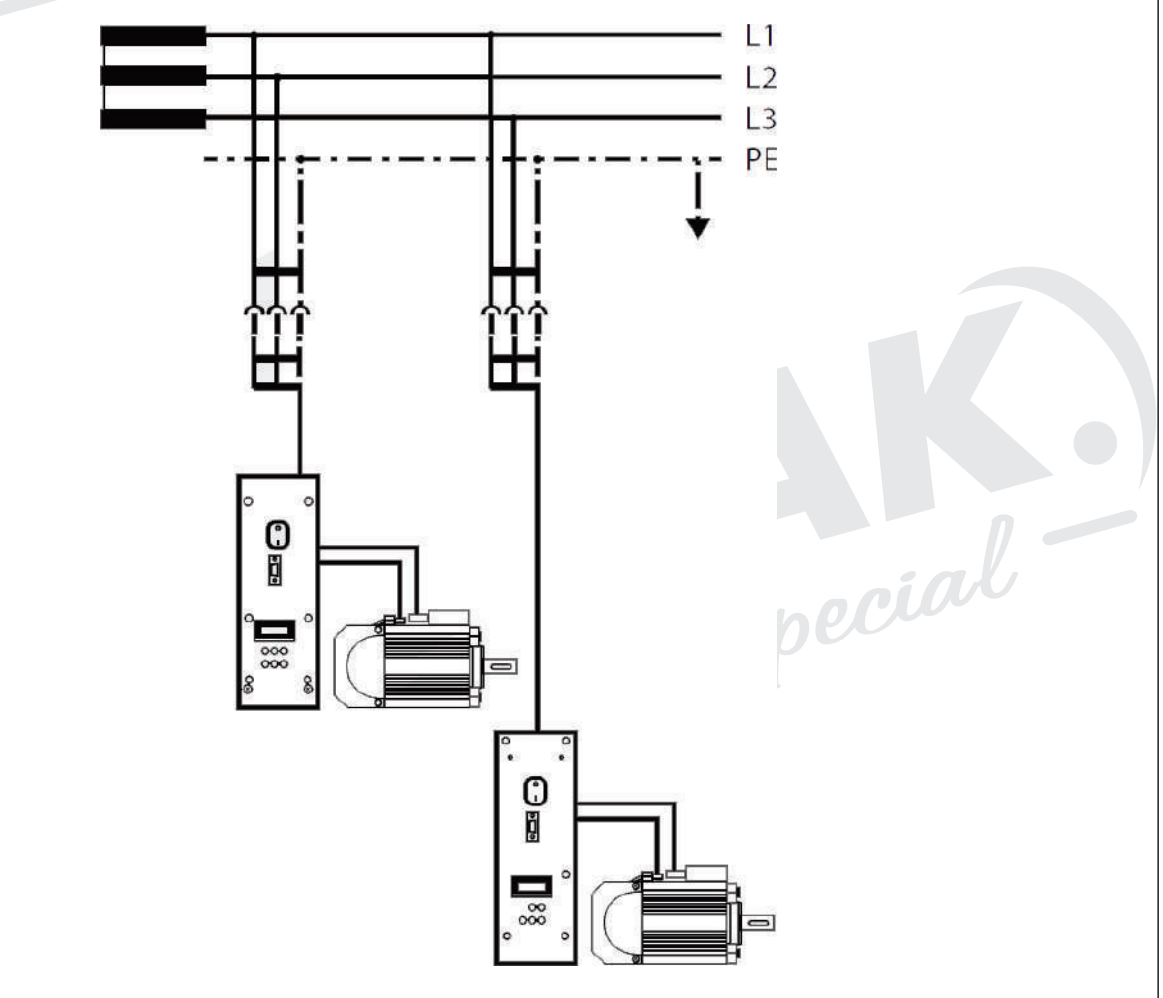

OBS: Antes de estabelecer a ligação à alimentação da rede, assegure-se de que a tensão encontra-se dentro da margem de tensão nominal.

pecial

Potenciais: Fase (L1 ou L2 ou L3) Neutro (N) Condutor de proteção à terra (PE)

#### Padrão das máquinas:

Tensão de alimentação: 200V~240V. Temperatura: 5°C~45°C. Potência: 550W Plug Conforme: NBR14136. Ligação do aterramento.

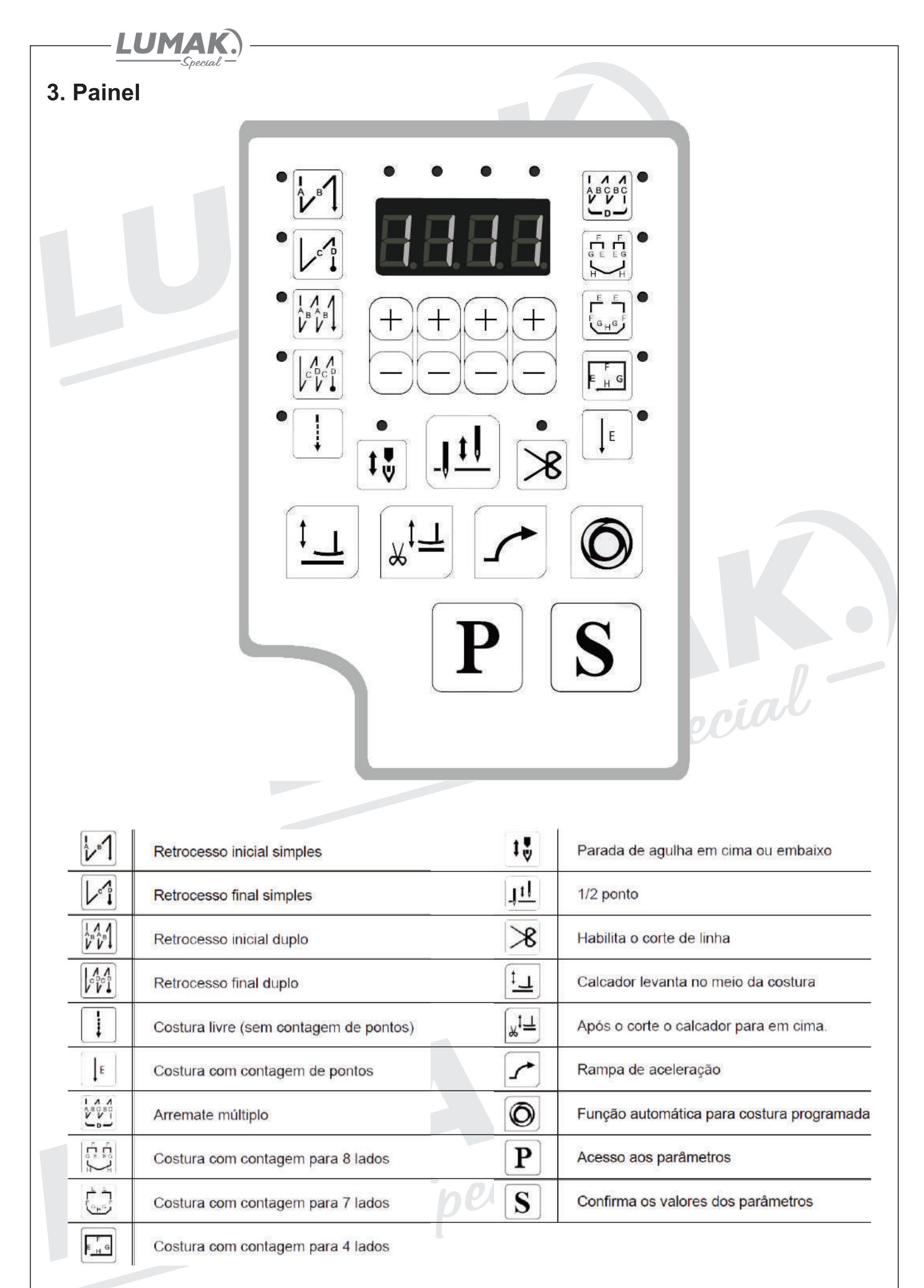

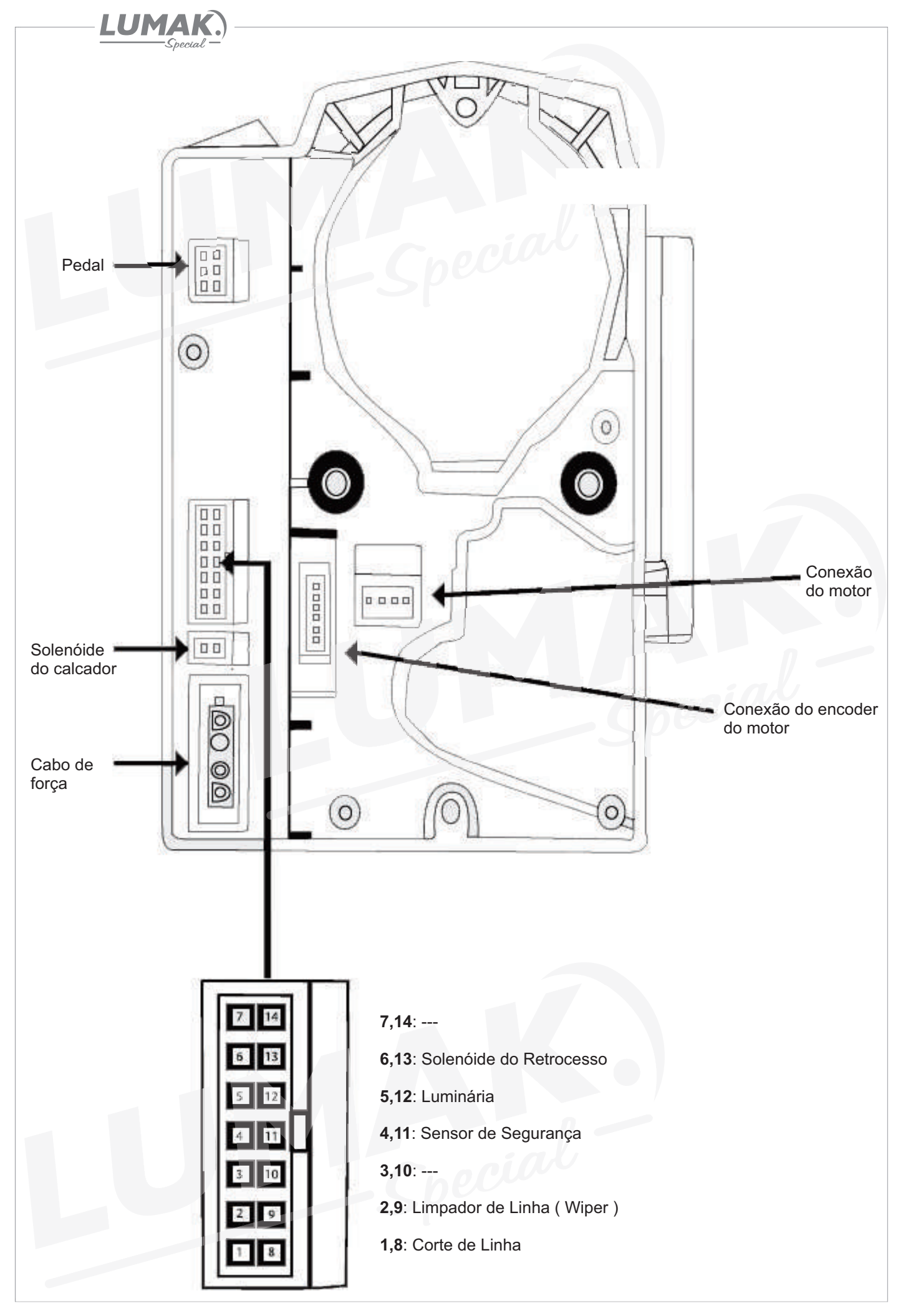

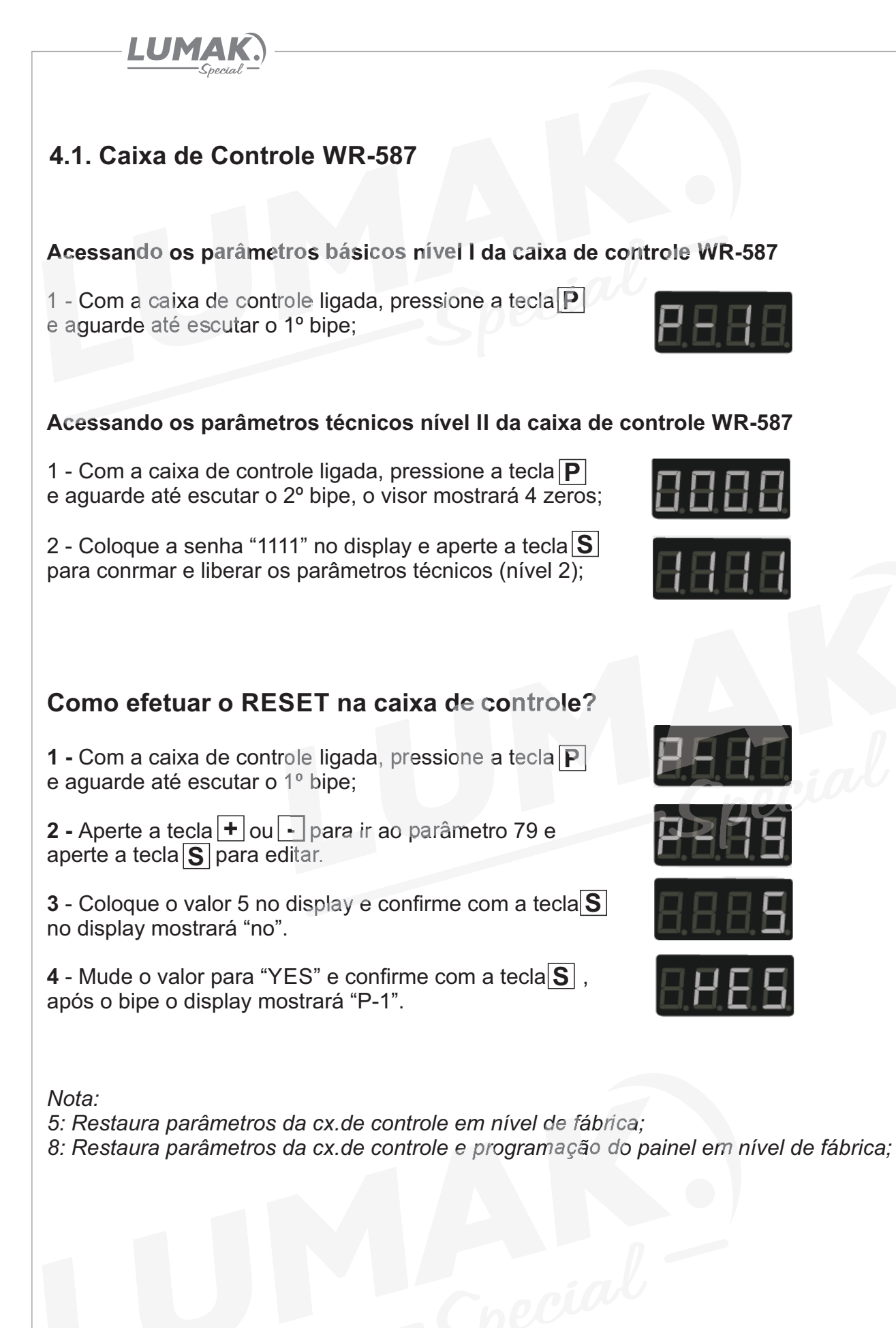

## LUMAI

#### 4.2. Caixa de Controle WR-587

#### **Acessando as funções de diagnóstico da caixa de controle WR-587**

**1 -** Com a caixa de controle ligada, aperte simultaneamente a tecla  $\boxed{\mathbf{P}}$  e  $\boxed{\odot}$ , o display mostrará "JJ", com a tecla  $\boxed{\mathbf{+}}$  ou  $\boxed{\mathbf{-}}$ acesse cada um dos 10 diagnósticos;

#### **Lista de diagnóstico Descrição**

#### **JJ U1 U2 U3 U4 U5 U6 U7 U8 ver** Número de peças Velocidade do motor Corrente elétrica Voltagem da caixa de controle Voltagem do pedal Ângulo do cabeçote Ângulo inicial do motor Versão do programa do controle Modelo do cabeçote Versão atual do software Essa função conta número de peças produzidas. Essa função permite detectar a velocidade real do motor pelo display. Corrente que passa pelo motor em amper (A). Voltagem interna de várias partes do circuito em Volt (V). Circuito de energia que passa pelo pedal. No display mostrará o ângulo atual do motor ao cabeçote. u109 - *sujeita a alteração*. Modelo 60. u106 - *sujeita a alteração*.

#### Maneiras de segurança

- A caixa de controle trabalha sob faixa de tensão de: 198V-242V;
- Mantenha longe da máquinas elétricas de alta freqüência para evitar a interferência de sinais;
- Certifique-se de que o terra da tomada está conectado corretamente;
- É altamente recomendável não trabalhar em ambiente com alta umidade;

Seguir as instruções acima irá efetivamente garantir a vida útil da máquina e garantir a segurança pessoal;

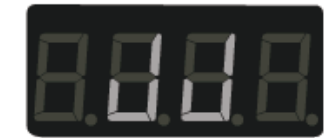

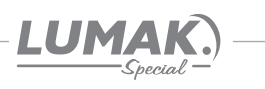

#### 4.3. Parâmetros

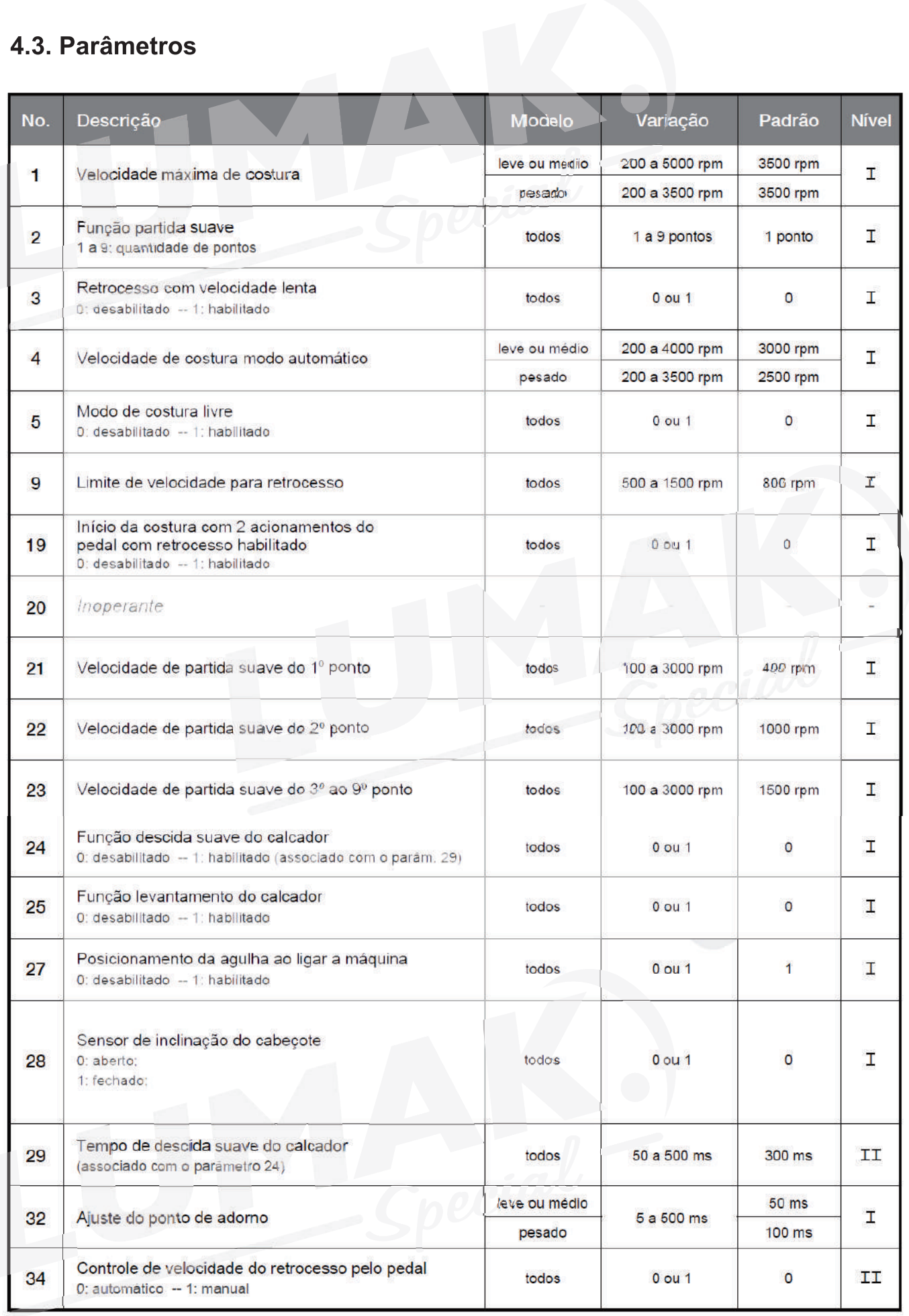

\*ms: milésimos de segundos; rpm: rotação por minuto

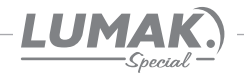

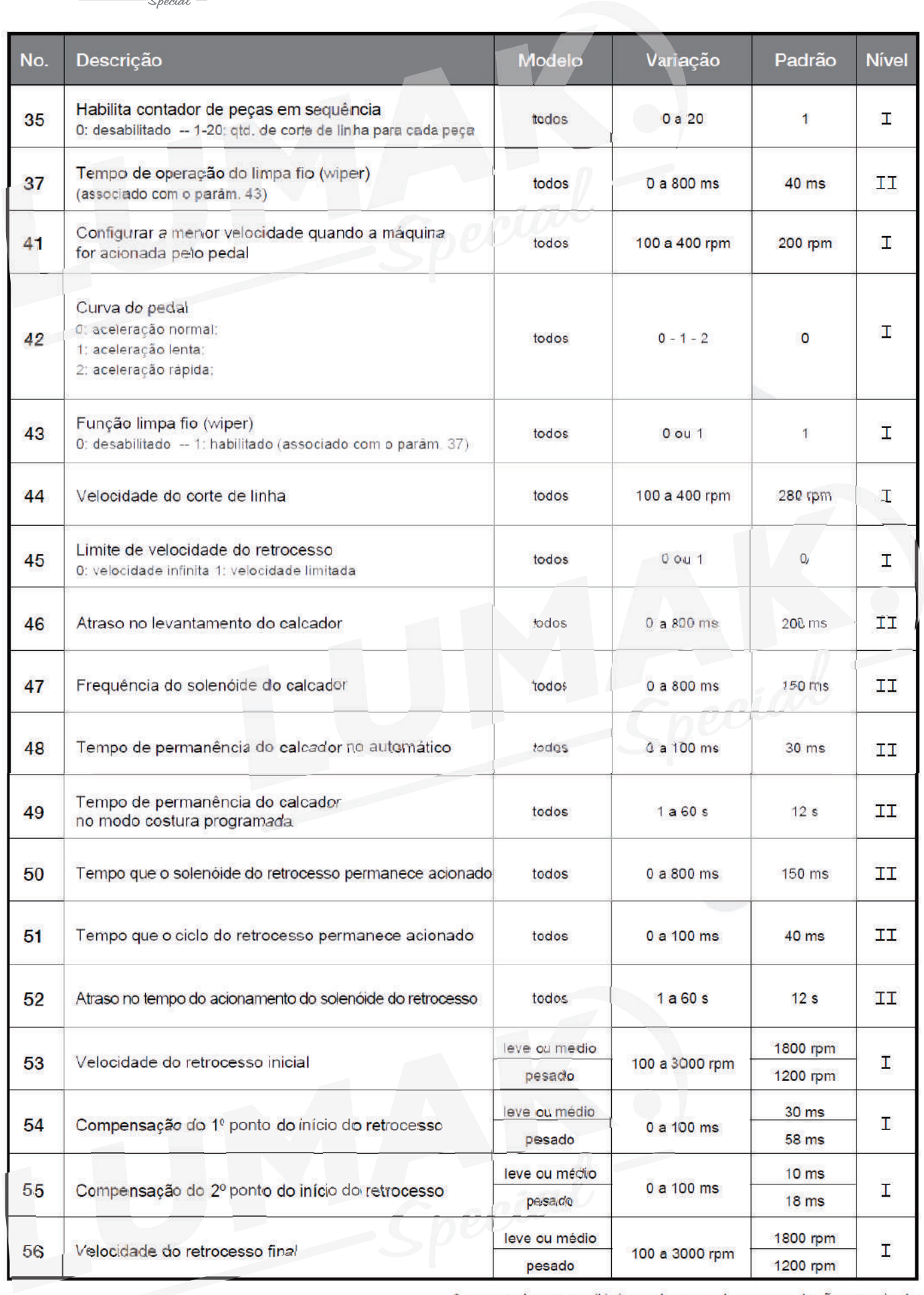

\*s: segundos; ms: milésimos de segundos; rpm: rotação por minuto

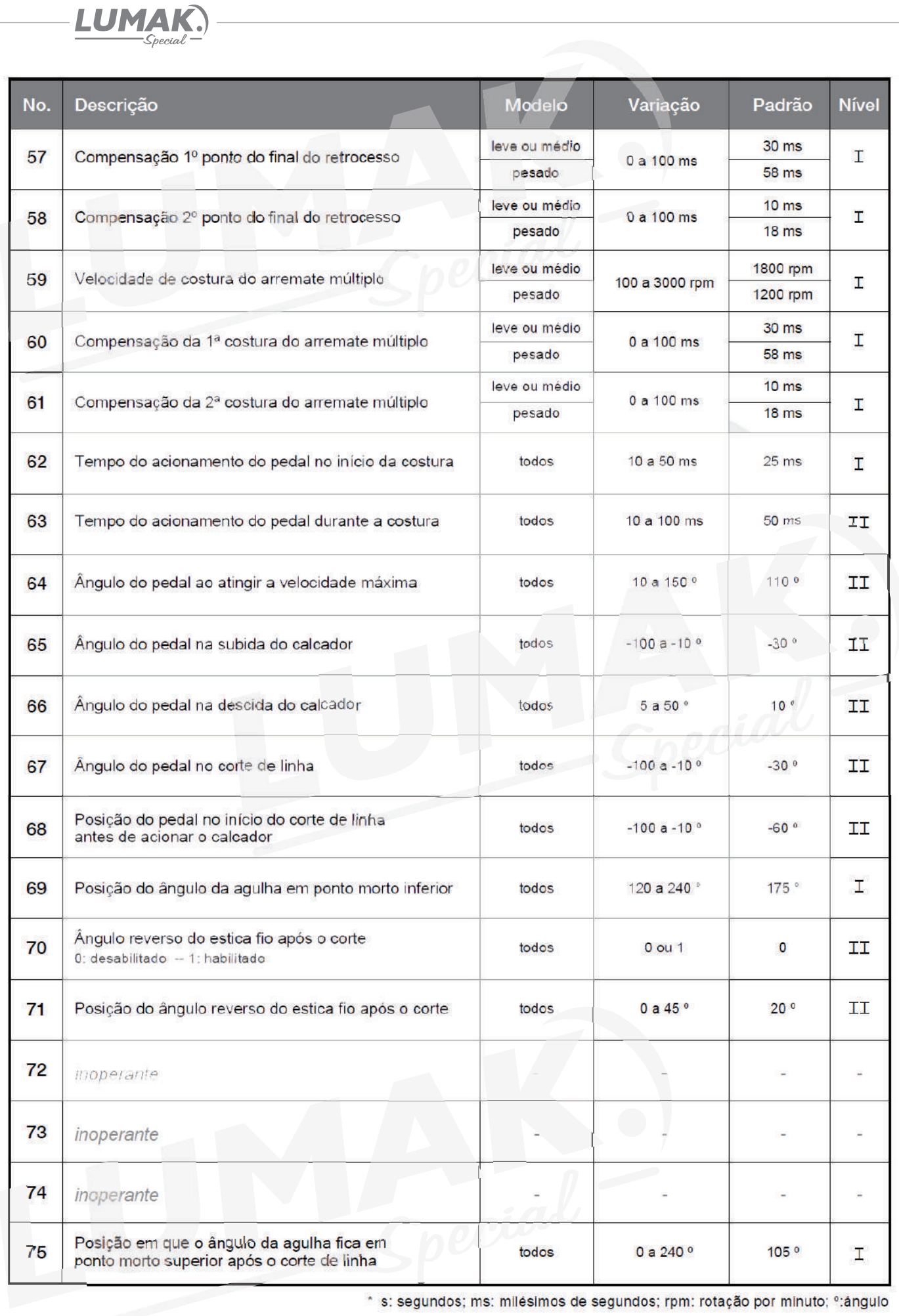

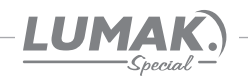

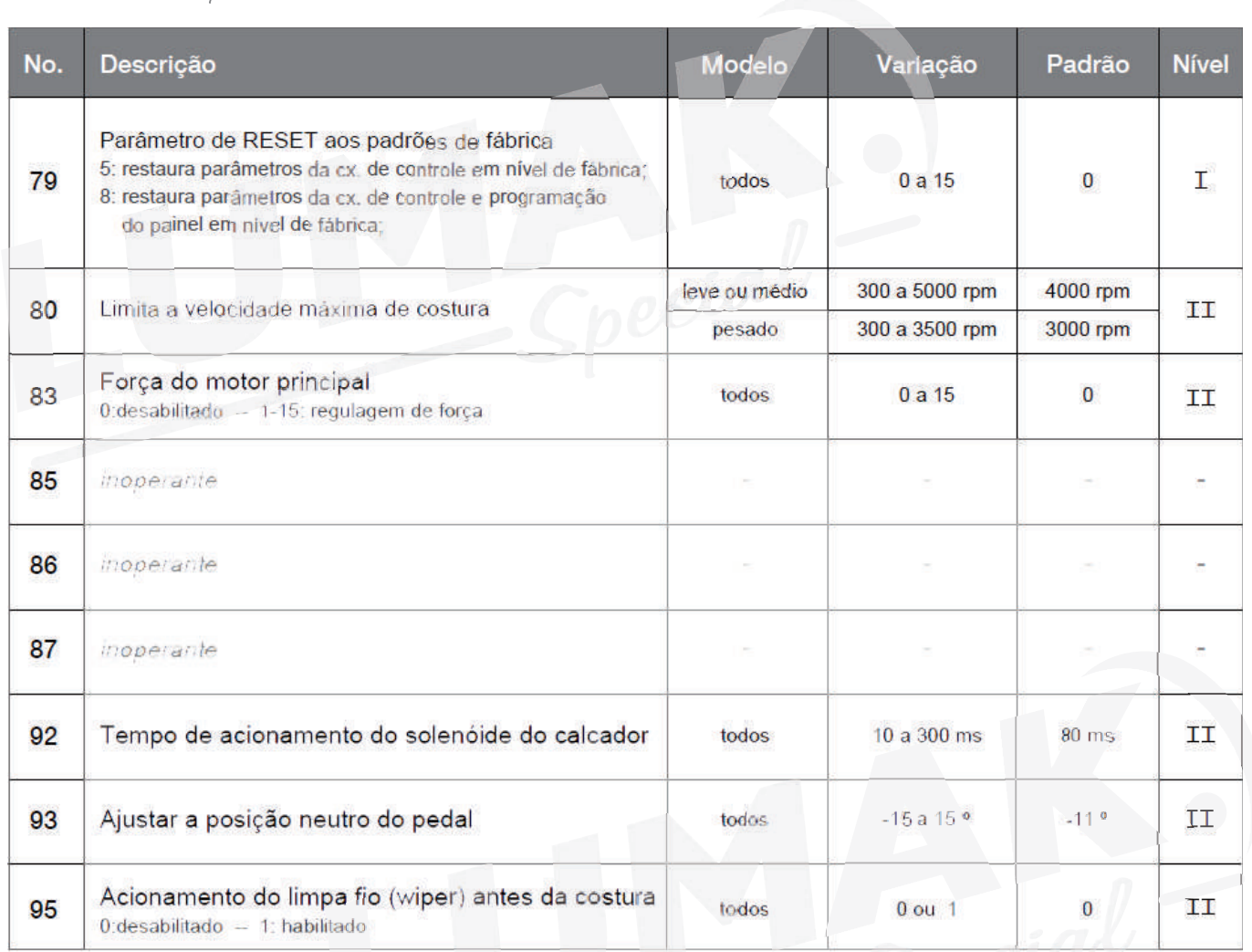

\* s: segundos; ms: milésimos de segundos; rpm: rotação por minuto; º:ângulo

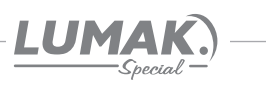

### 5. Erros e soluções WR-587

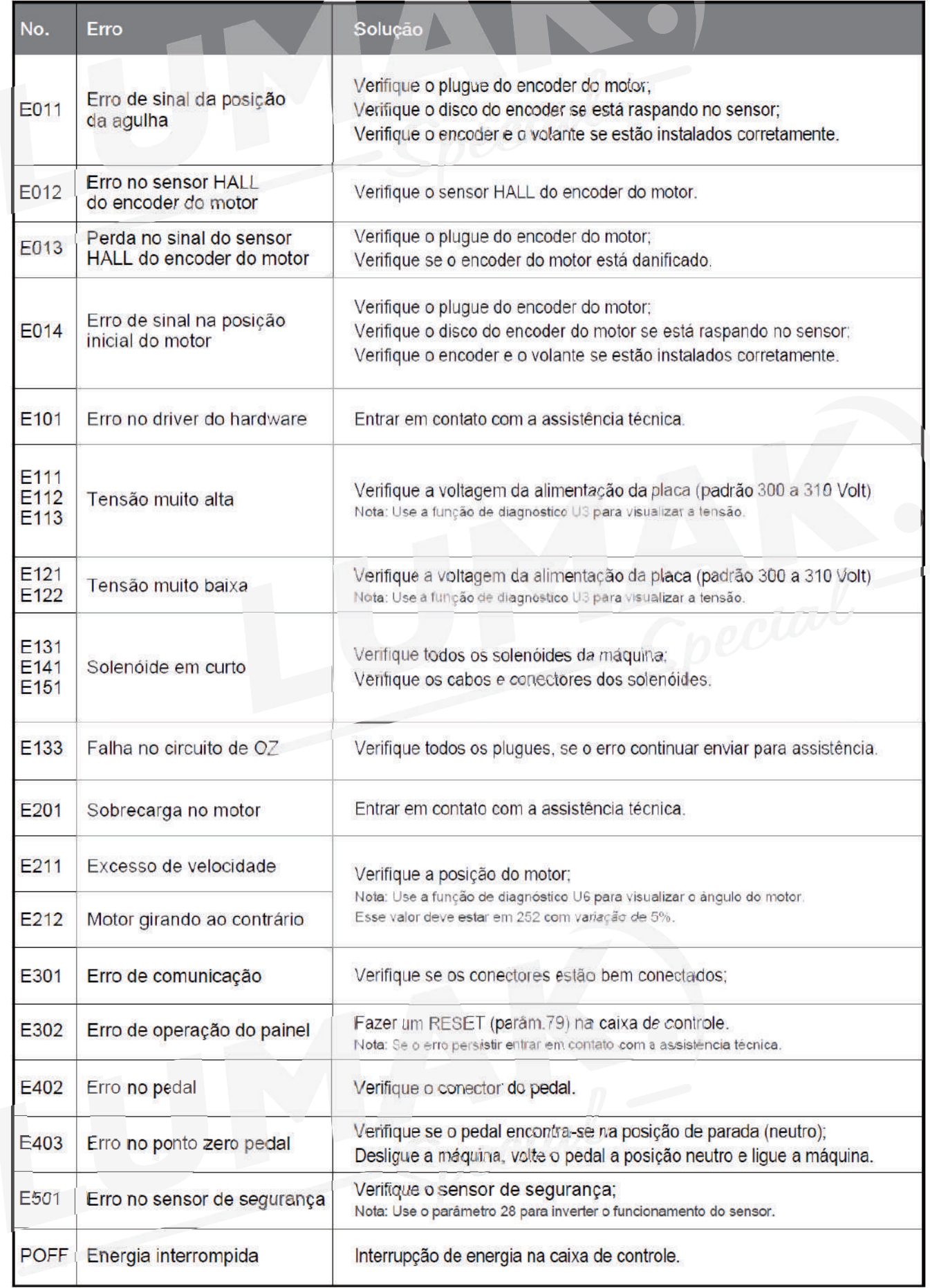

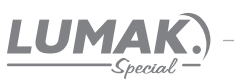

#### 6. Lançadeira

Com a máquina em funcionamento, coloque um pedaço de papel de aproximadamente 7 x 3 cm ao lado da lancadeira para verificar se a lubrificação está adequada, conforme a figura ao lado;

Verifique se a quantidade de óleo no reservatório está entre as marcas de máximo e mínimo.

É possível se ter a confirmação da quantidade de óleo após 10 segundos de teste.

É possível que seja necessário ajustar aquantidade de óleo de acordo com o tipo da costura que se pretende realizar. Procure sempre manter uma quantidade de óleo adequada para evitar que a lancadeira esquente demais ou que o tecido fique sujo de óleo, conforme mostra a figura ao lado.

Faça o teste com o papel ao menos 3 vezes para ter certeza que a quantidade de óleo está adequada.

OBS : É aconselhável fazer este teste sem a lançadeira e com a máquina em velocidade máxima, aproximadamente 10 segundos.

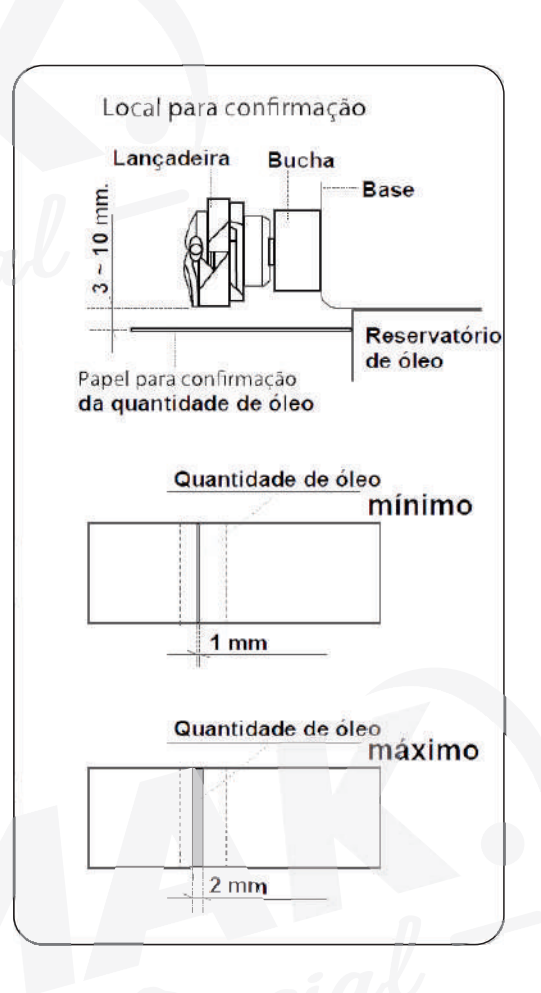

#### 6.1. Ajuste do Fluxo de Óleo

Atenção: Como o parafuso está no canal que retorna da lançadeira, para obter o fluxo de óleo correto, ajuste da sequinte maneira:

Para aumentar a quantidade de óleo gire o parafuso "1" ao lado do eixo da lancadeira no sentido "+" (horário).

Para diminuir a quantidade de óleo gire o parafuso "1" no sentido "=" (anti-horário).

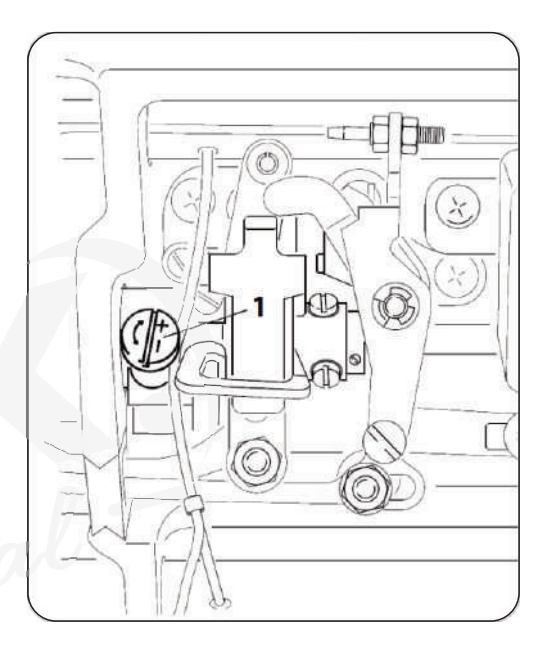

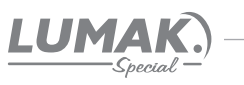

#### 7. Sincronismo da Agulha

#### 7.1. Ajuste da Altura da Barra da Agulha

1) Gire o volante até que a barra da agulha esteja no ponto mais baixo (PMI) do seu curso e então solte o parafuso "1";

2) Alinhe a marca "A" na barra da agulha "2" com a parte mais baixa da bucha inferior da barra da agulha, em seguida aperte parafuso "1";

#### 7.2. Ajuste da Posição da Lançadeira

1) Solte um pouco os parafusos da lançadeira, gire o volante até alinhar a marca "B" na barra da agulha "2" com a parte mais baixa da bucha inferior da barra da agulha;

2) Após realizar esse ajuste, alinhe a ponta da lançadeira "5" com o centro da agulha " deixando uma distância de 0,04 a 0,1 mm entre a agulha e a lançadeira;

3) Reaperte os parafusos da lançadeira.

OBS: Se a distância regulada for muito pequena, a ponta da lançadeira poderá sofrei muito atrito.

Se a distância regulada for muito grande poderá ocorrer falhas no ponto.

Ao trocar a lançadeira, utilize apenas outra do mesmo modelo a instalada originalmente.

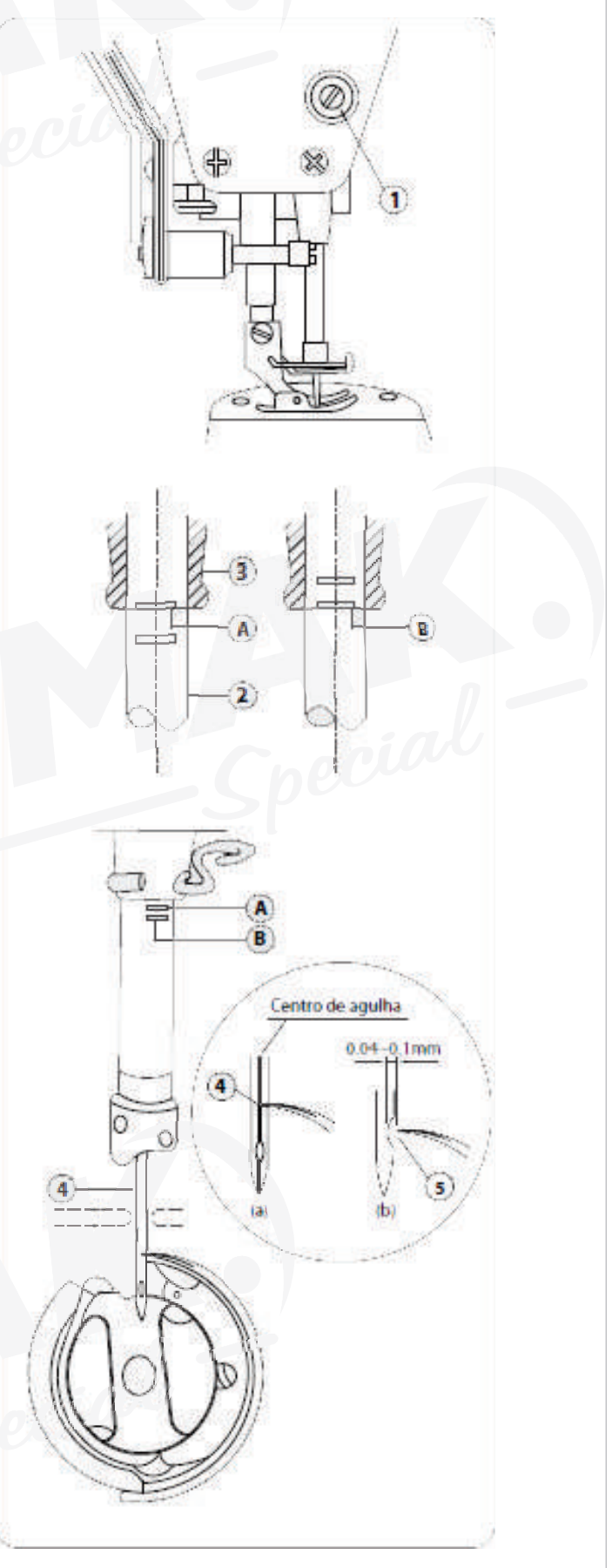

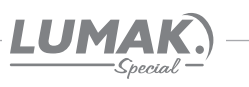

#### 8. Ajuste do Transporte

#### 8.1. Ajuste do Sistema do **Transporte**

Para o ajuste padrão:

Folgue os 2 parafusos de fenda "A" no came excêntrico "B" e desloque o came, avancando

ou atrasando, de modo que a ponta do dente "C" e a ponta da agulha "D" estejam rentes com a parte superior da chapa de agulha.

Neste momento o dente deve estar descendo conforme a fig2.

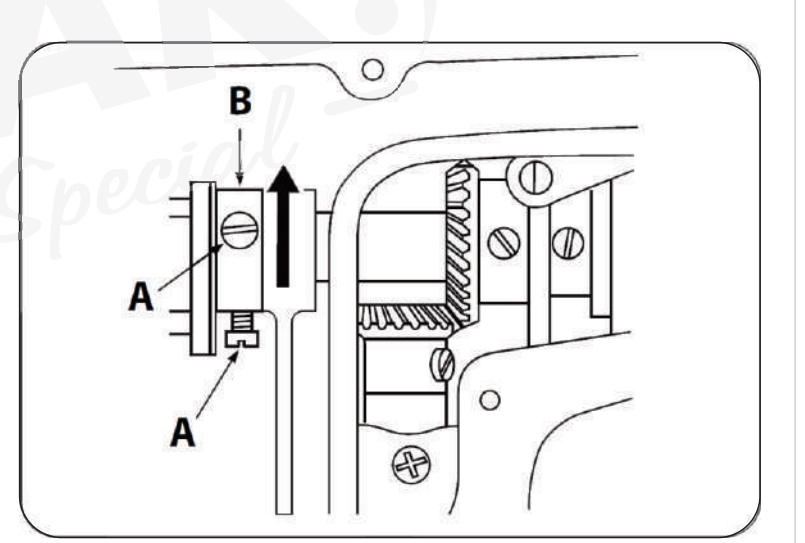

#### 8.2. Ajuste do Tempo do **Transporte**

Para atrasar o transporte aumentando a amarração do ponto, posicione a ponta do dente e a ponta da agulha de modo que fiquem rente com a chapa.

Folque os 2 parafusos de fenda "A" no came excêntrico "B" e desloque o came de modo a atrasar em 2mm o transporte, neste momento a ponta do dente "C" ficará um pouco abaixo da chapa (+ ou - 2mm) e a ponta da agulha "D" permanecerá renta a chapa de agulha conforme a fig3.

Aperte firmemente os 2 parafusos "A".

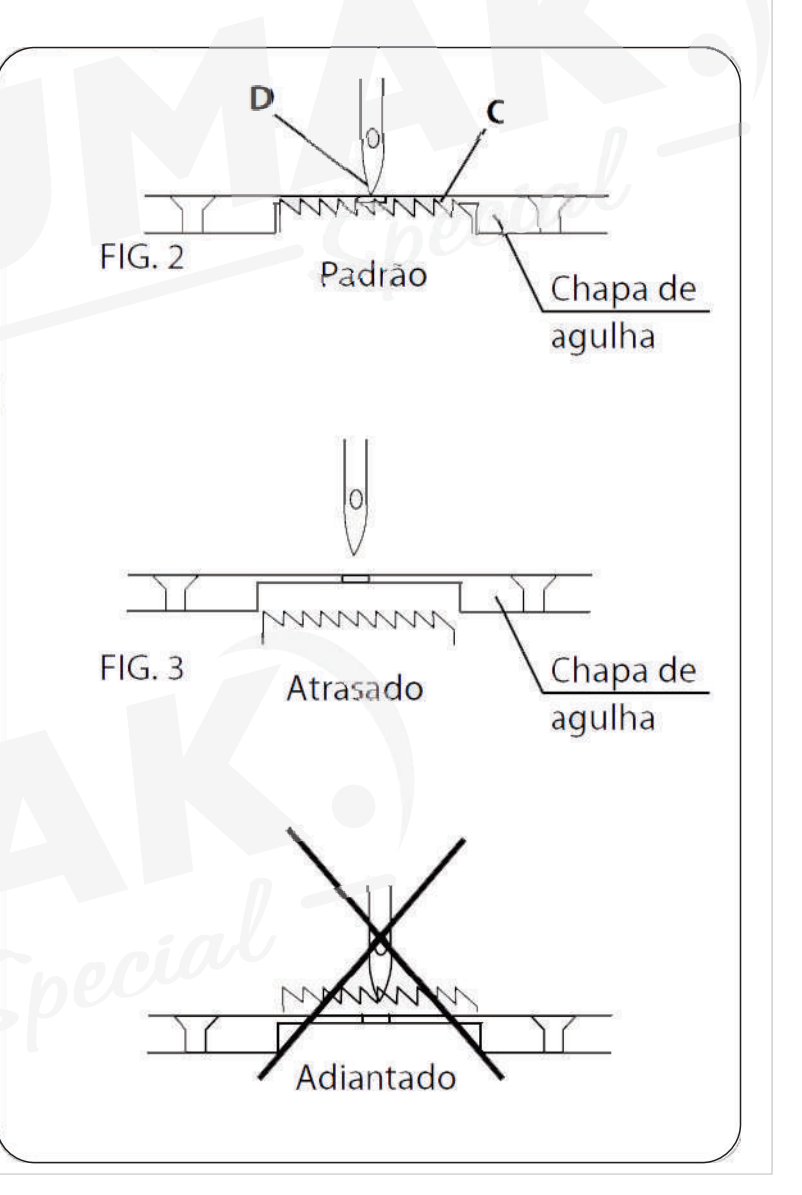

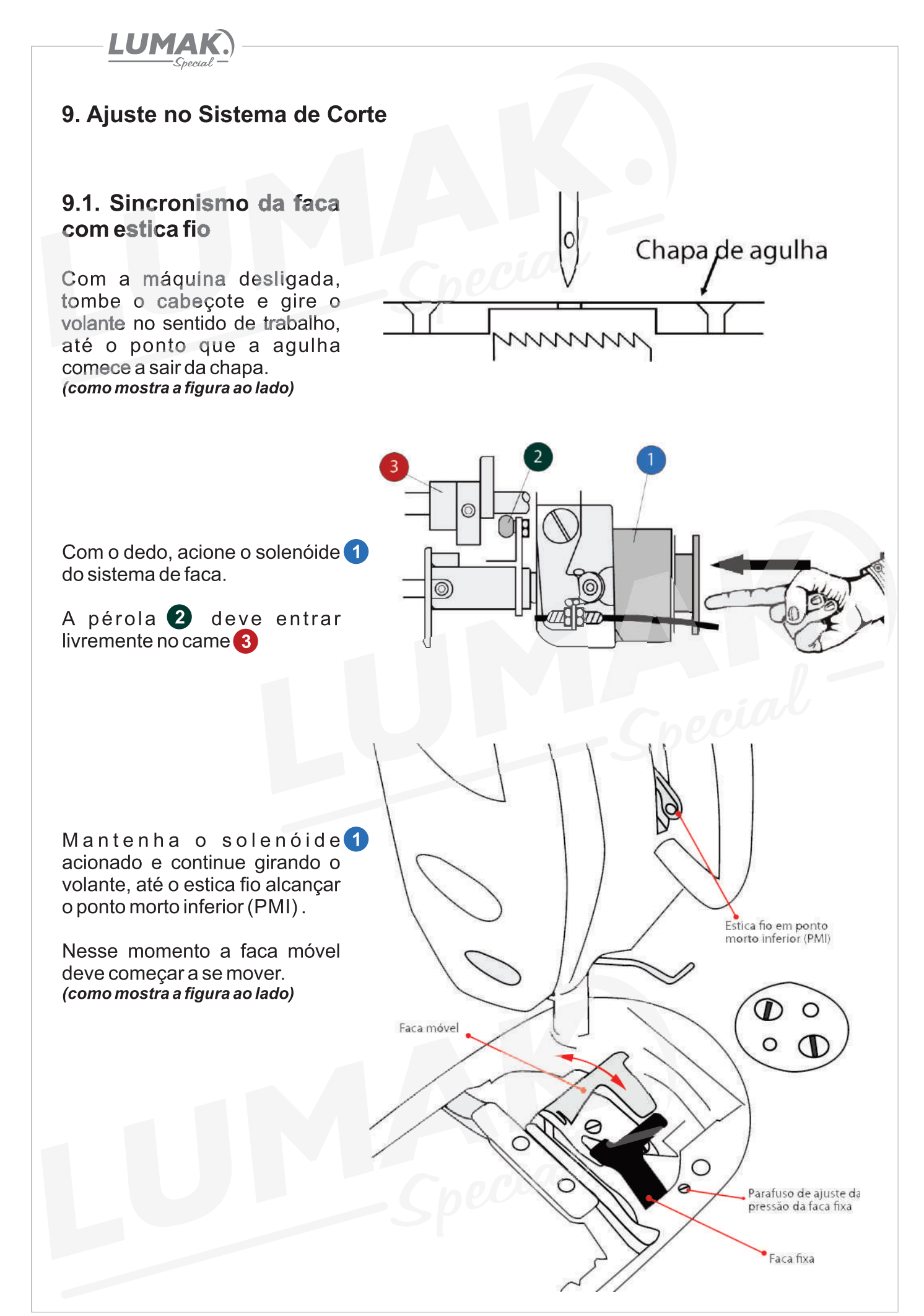

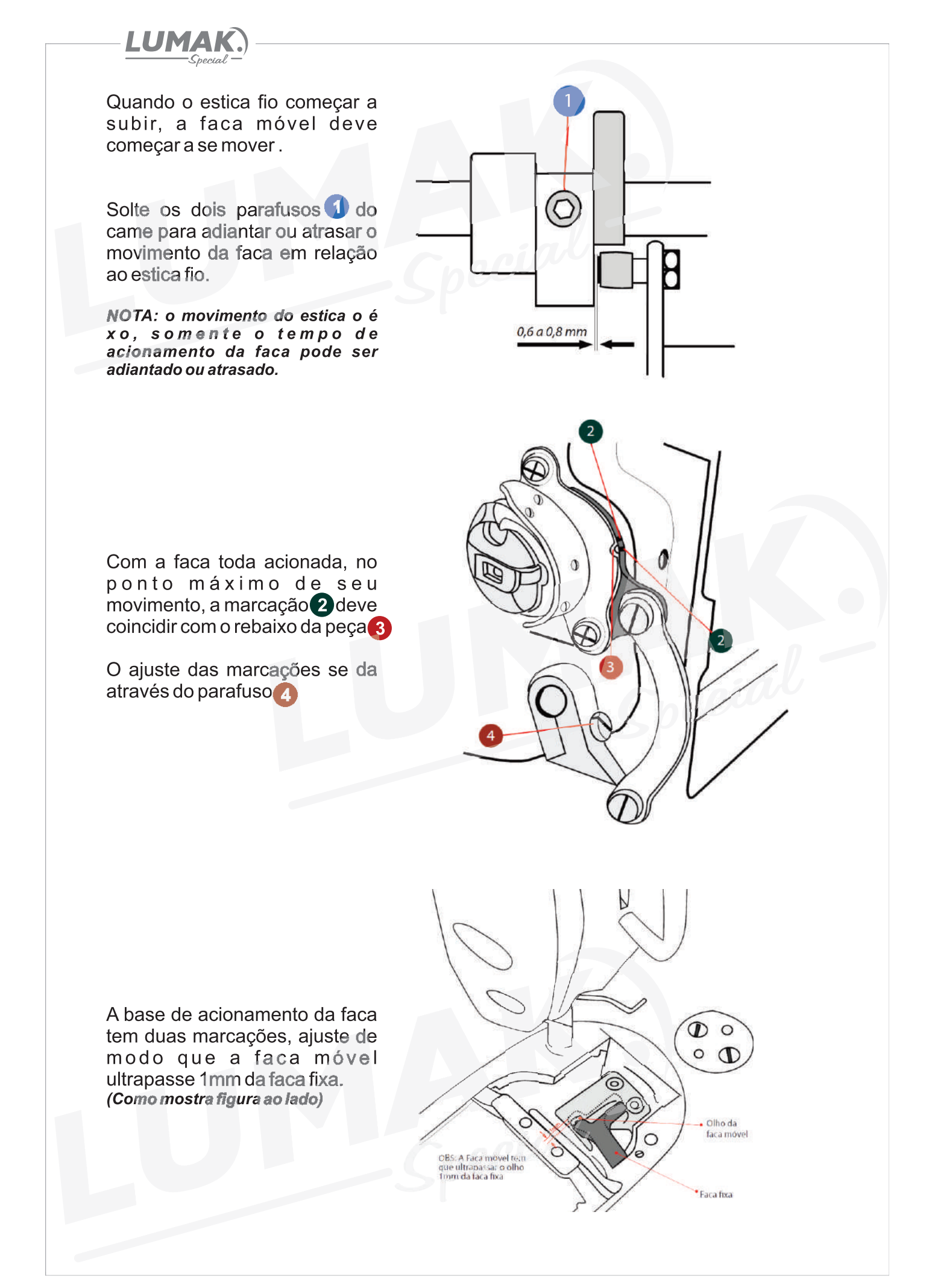

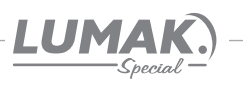

#### 10. Parada da Barra da Agulha

#### 10.1. Ajuste da Parada Superior Após o Corte de Linha

A parada padrão da barra de agulha ocorre quando a marca em baixo relevo da proteção plástica "A" do motor está alinhada com o ponto branco "B" no volante.

Para realizar o ajuste, posicione a barra de agulha no seu ponto mais alto e com a chave "U" (fornecida com a máquina) encaixada nas cavidades do volante, gire o volante cuidadosamente na direção "F" para adiantar a parada, ou na direção "G" para atrasar a parada.

#### 10.2. Ajuste da Parada Inferior

A parada inferior padrão da barra de agulha ocorre quando o pedal retorna para a posição neutro.

Encaixe a chave "U" nas cavidades e gire o volante cuidadosamente na direção "F" para adiantar a parada;

Para atrasar a parada, gire o volante na direção "G".

#### 10.3. Ajuste da Posição do Wiper (Limpa fio)

O ajuste da posição do limpa fio deve ser feito de acordo com a espessura do material a ser costurado seguindo o procedimento abaixo:

1) Gire o volante até alinhar a marca em baixo relevo da proteção plástica "A" do motor com o ponto branco "B" no volante.

2) Solte o parafuso "3" e ajuste o limpa fio de forma a obter uma distância de 2mm entre a parte plana do limpa fio e a ponta da aquiha. Com esse ajuste feito você deverá obter 1mm de distância entre a base inferior do limpa fio e o centro da agulha.

3) Aperte o parafuso "3" para finalizar o ajuste.

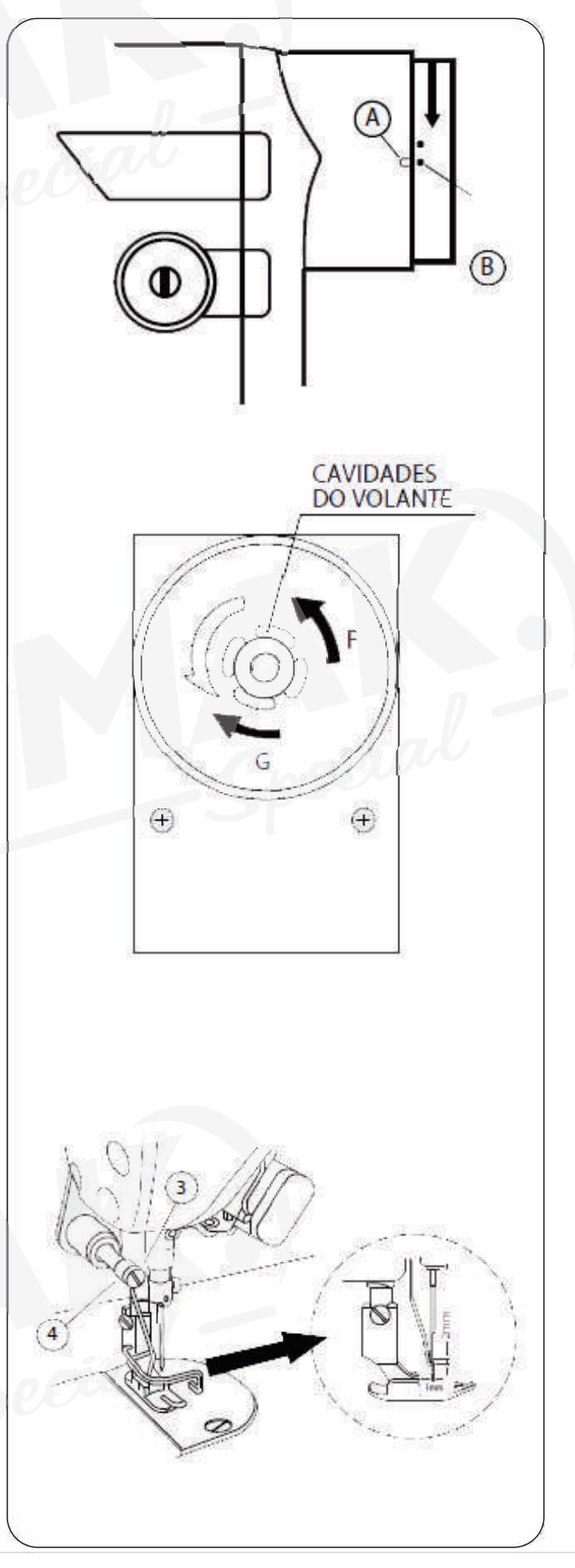

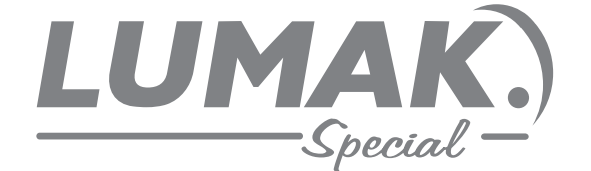

#### **SAC: 0800 660 6000**

PRAZO DE VALIDADE: INDETERMINADO

Importado e Distribuído por:

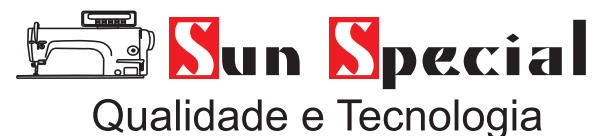

CNPJ: 05.013.910/0001-22 Rua da Graça, 577 - Bom Retiro – São Paulo – SP Fone: (11)3334 8800 www.sunspecial.net.br

País de origem: China